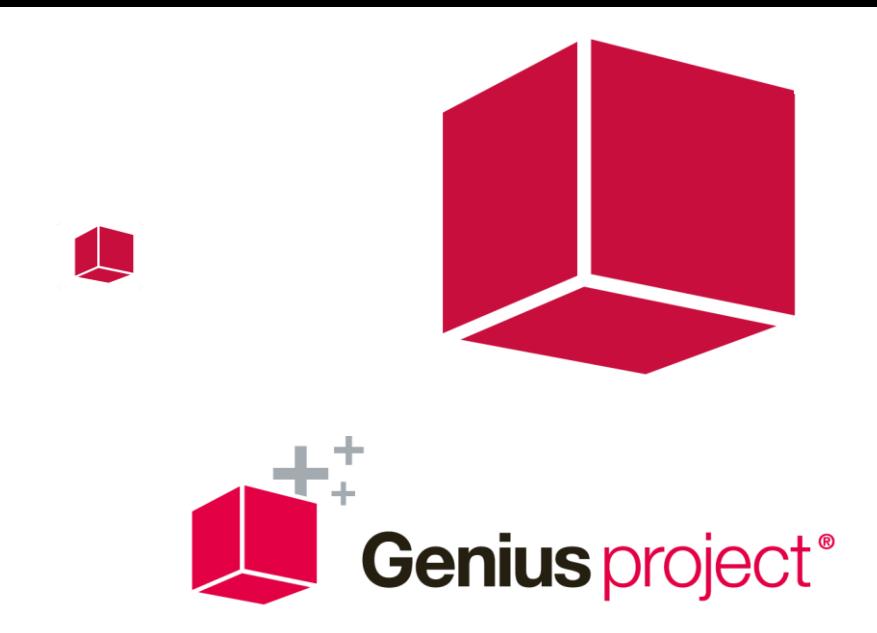

# **Requirements**

# **Genius Project on Demand**

April 18

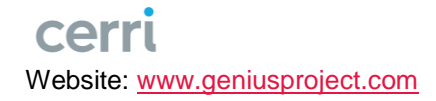

Cerri.com Switzerland AG | April 18

Copyright © 1997 - 2018 Cerri.com Switzerland AG. All Rights Reserved.

No part of this publication may be reproduced, transmitted, transcribed, stored in a retrieval system or translated into any language, any form, by any means without the prior written consent of Cerri.com Switzerland AG. Information in this publication is subject to change without notice and does not constitute any commitment on the part of Cerri.com Switzerland AG. Cerri.com Switzerland AG may have patents or pending patent applications, trademarks, copyrights, and other intellectual property rights covering the subject matter of this publication. Furnishing of this document does not in any way grant you license to these patents, trademarks, copyrights, or any other intellectual property of Cerri.com.

Genius Project and the Genius Project logo are trademarks of Cerri.com Switzerland AG.

All other company and product names are registered trademarks or trademarks of their respective companies. All rights reserved.

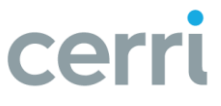

# **Table of contents**

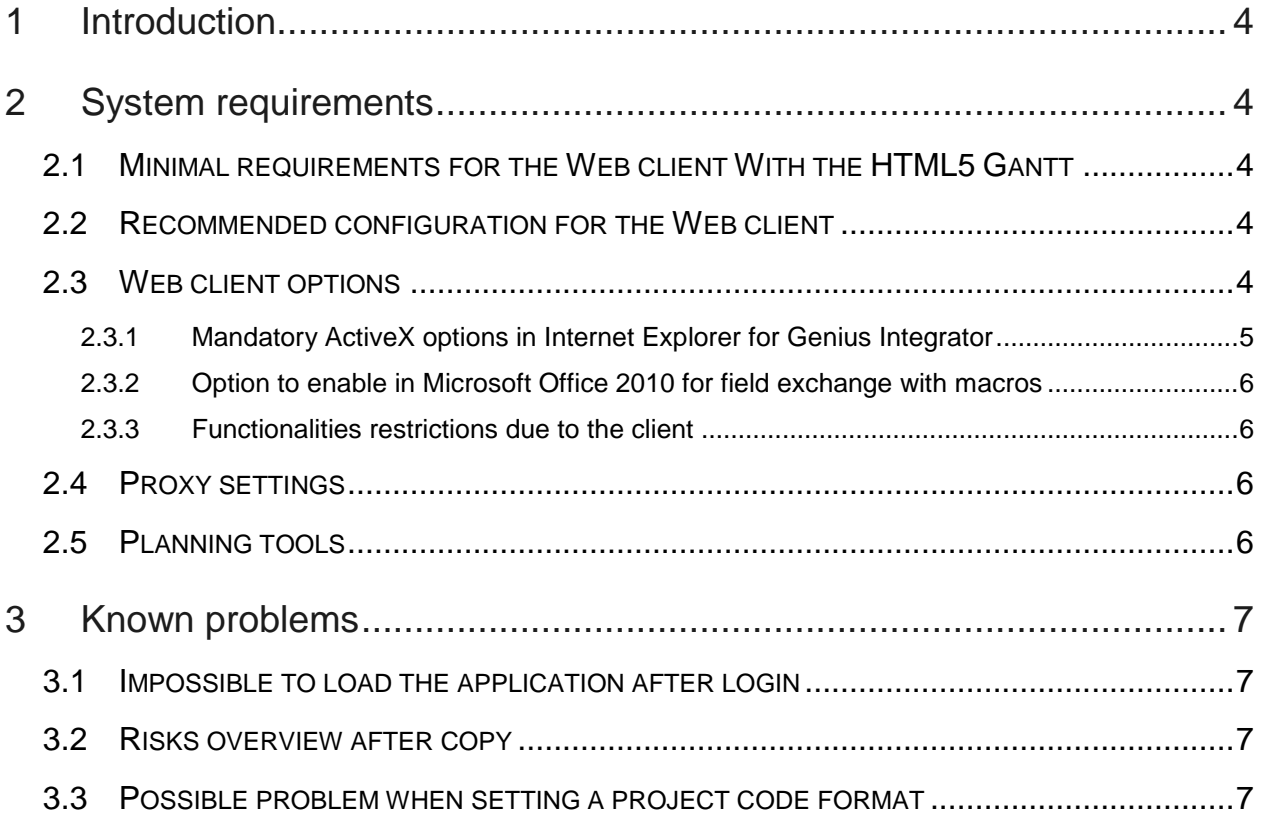

# <span id="page-3-0"></span>**1 Introduction**

All additions or modification from the previous version of this document (version 8.01) are in green. Version 8.10 of Genius Project also contains both previous 8.01 SP1 and 8.02 SP2 service packs.

# <span id="page-3-1"></span>**2 System requirements**

### <span id="page-3-2"></span>**2.1 MINIMAL REQUIREMENTS WITH THE HTML5 GANTT**

Due to extended security measures in modern browsers, the Java Gantt is no longer supported.

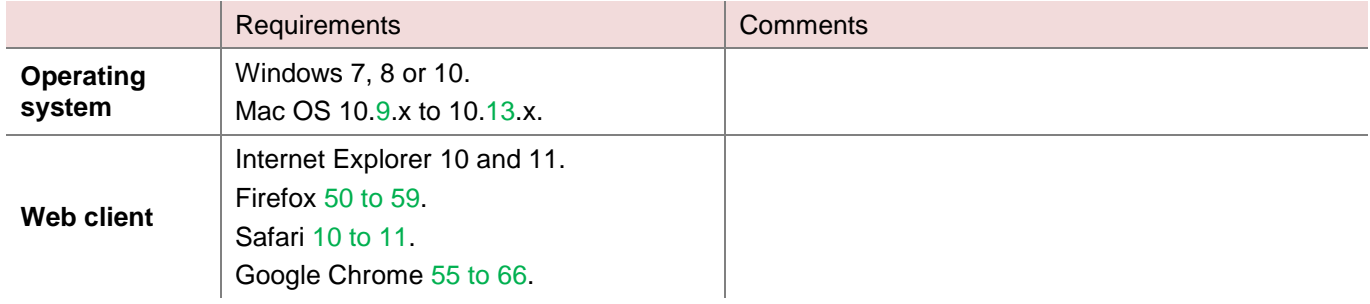

### <span id="page-3-3"></span>**2.2 RECOMMENDED CONFIGURATION**

We recommend the use of the HTML5 Gantt, but make sure to contact your Genius Project account manager first.

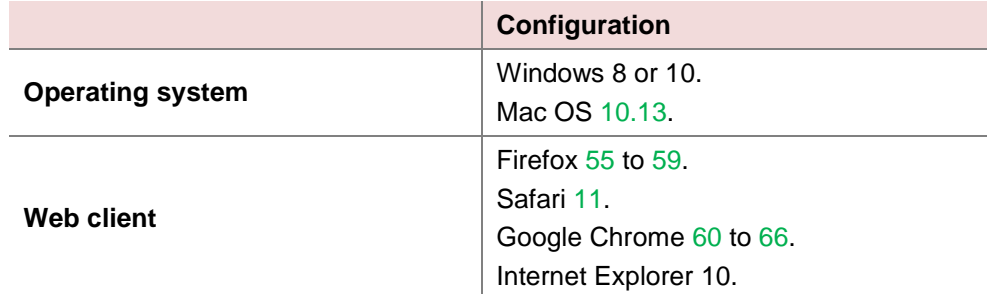

### <span id="page-3-4"></span>**2.3 WEB CLIENT OPTIONS**

With Internet Explorer, it is mandatory to include the site in the trusted sites list, default level (Average).

Pop-up windows must be enabled for the site.

The authorization to execute JavaScript is required.

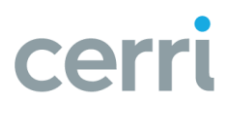

### <span id="page-4-0"></span>**2.3.1 Mandatory ActiveX options in Internet Explorer for Genius Integrator**

As Internet Explorer security measures are increasing and ActiveX no longer supported by Microsoft last browser, Genius Integrator will soon be deprecated. We do not recommend using Internet Explorer 11 to work with Genius Integrator.

The authorization to execute ActiveX controls is also required in Internet Explorer when Genius Integrator is enabled (it is used for file attachments and views export to Excel). ActiveX controls in the application are signed.

Here is the list of ActiveX security options to enable in Internet Explorer to ensure Genius Integrator works properly (Tools > Internet options, "Security" tab). These options should be correct if the site is included in the trusted sites with the default options.

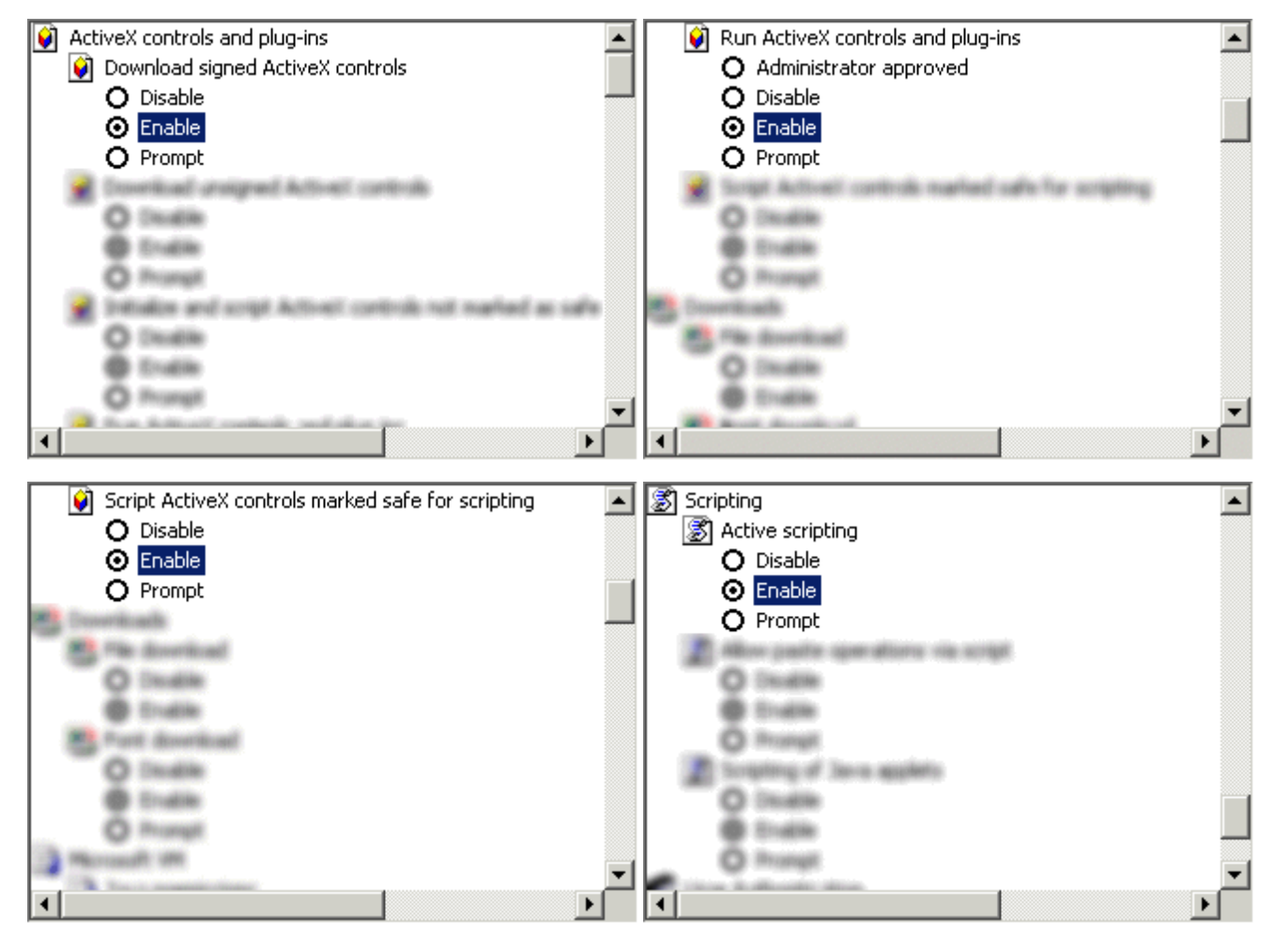

#### **Requirements**

# **Genius** project<sup>®</sup>

Moreover, in Internet Explorer 9, the "ActiveX Filtering" option must not be checked:

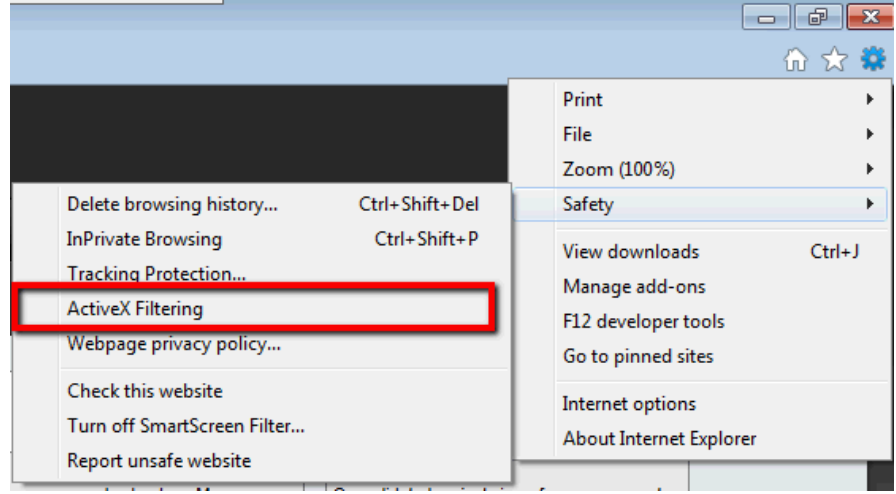

With Internet Explorer 8, it is also recommended to disable the option "Enable memory protection to help mitigate online attacks" (in Tools > Internet Options, "Advanced" tab, "Security" section). This function can lead to instability and crashes when using an ActiveX control.

V Enable DOM Storage Enable Integrated Windows Authentication\* Enable memory protection to help mitigate online attacks\* Enable native XMLHTTP support

#### <span id="page-5-0"></span>**2.3.2 Option to enable in Microsoft Office 2010 for field exchange with macros**

If templates were defined for the field exchange and contain macros, it is required to check the "ActiveX" and "Macros" parameter in the Microsoft Office application options, "Trust center" setting.

#### <span id="page-5-1"></span>**2.3.3 Functionalities restrictions due to the client**

As it is currently impossible to insert an iFrame into another iFrame in an Internet browser, the application cannot be accessed through the WebSphere portal. Indeed, the security of the browsers prevents JavaScript code or Java applets to run normally in this case.

Since version 6.50 of Genius Project, some view columns (showing costs) are hidden if the user does not have the [ViewCosts] role in the LCA, rather than the entire view. This concerns mainly views embedded in the Budget document. Since exporting views in Excel does not support cache formulas, these columns will always be exported (if they are included in the Excel template, and always in flat export).

#### <span id="page-5-2"></span>**2.4 PROXY SETTINGS**

If using a proxy, make sure the URL used to access the environment is not filtered by the proxy.

Also, content should not be cached into the proxy.

#### <span id="page-5-3"></span>**2.5 PLANNING TOOLS**

**Genius Planner HTML5** 

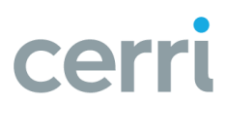

# <span id="page-6-0"></span>**3 Known problems**

### <span id="page-6-1"></span>**3.1 IMPOSSIBLE TO LOAD THE APPLICATION AFTER LOGIN**

Some anti malware software can prevent the application to load correctly. This is the case in particular with "Yet Another Cleaner" (YAC). If it is not possible to exclude the Genius Project URL from the software settings, Genius Inside recommends removing it.

### <span id="page-6-2"></span>**3.2 RISKS OVERVIEW AFTER COPY**

If a project is copied or created from a project template, the links in the risks matrix of the project overview still point to the risks in the original project/template. It is enough to update the overviews in the new project in order for the links to be correctly recalculated.

## <span id="page-6-3"></span>**3.3 POSSIBLE PROBLEM WHEN SETTING A PROJECT CODE FORMAT**

If the coding is automatic and there is neither the "%S" nor the "%X" parameter in the code format, then each project (copied, created form a template) is created with the same code, which makes saving the project description impossible.

If the code is manual, the user must then remember to modify the code so it is unique.

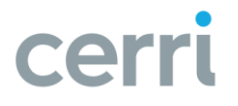